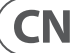

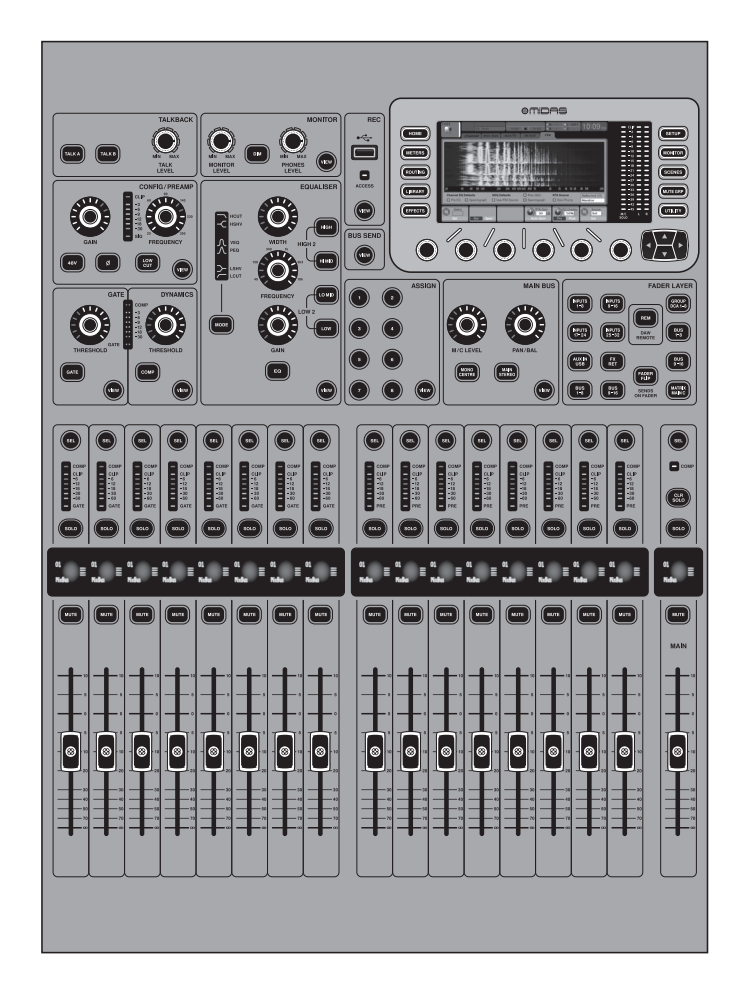

# M32R LIVE

Digital Console for Live and Studio with 40 Input Channels, 16 Midas PRO Microphone Preamplifiers and 25 Mix Buses and Live Multitrack Recording

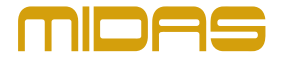

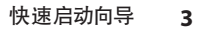

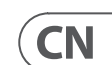

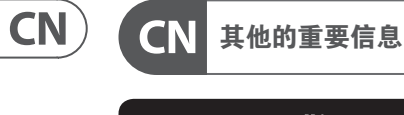

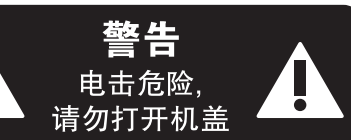

### **保修条款**

#### **法律声明**

带有此标志的终端设备具有强 大的电流, 存在触电危险。 仅限  $\mathcal{L}$ 使用带有 ¼'' TS 或扭锁式插头 的高品质专业扬声器线。 所有的安装或调 整均须由合格的专业人员进行。

此标志提醒您, 产品内存在未 绝缘的危险电压, 有触电危险。

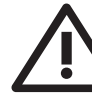

此标志提醒您查阅所附的重要 的使用及维修说明。 请阅读有 关手册。 **小心**

为避免触电危险, 请勿打开机  $\overline{\phantom{a}}$ 顶盖 (或背面挡板)。 设备内没 有可供用户维修使用的部件。 请将维修事 项交由合格的专业人员进行。

**小心** 为避免着火或触电危险, 请勿  $\overline{\phantom{a}}$ 将此设备置于雨淋或潮湿中。 此设备也不可受液体滴溅, 盛有液体的容 器也不可置于其上, 如花瓶等。

**小心** 维修说明仅是给合格的专业维  $\ddot{\bullet}$ 修人员使用的。 为避免触电危 险, 除了使用说明书提到的以外, 请勿进行 任何其它维修。 所有维修均须由合格的专 业人员进行。

- **1.** 请阅读这些说明。
- **2.** 请妥善保存这些说明。
- **3.** 请注意所有的警示。
- **4.** 请遵守所有的说明。
- **5.** 请勿在靠近水的地方使用本产品。
- **6.** 请用干布清洁本产品。

**7.** 请勿堵塞通风口。 安装本产品时请遵 照厂家的说明。

**8.** 请勿将本产品安装在热源附近, 如暖气片, 炉子或其它产生热量的设备 (包括功放器)。

**9.** 请勿移除极性插头或接地插头的安全 装置。接地插头是由两个插塞接点及一个 接地头构成。 若随货提供的插头不适合您 的插座, 请找电工更换一个合适的插座。

**10.** 妥善保护电源线, 使其不被践踏或刺 破, 尤其注意电源插头、多用途插座及设备 连接处。

**11.** 请只使用厂家指定的附属设备和

**13.** 遇闪电雷鸣或长期不使用本设备时,<br>请拔出电源插头。

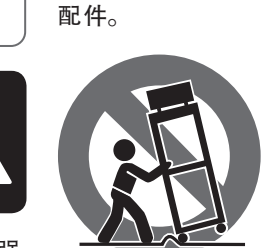

 $\blacksquare$ 

⊑o

 $\leq 2000$ m

指定的或随货销 售的手推车, 架子, 三角架, 支架和桌 子。 若使用手推车 来搬运设备, 请注 意安全放置设备,<br>以避免手推车和设 备倾倒而受伤。

**14.** 所有维修均须由合格的维修人员 进行。 设备受损时需进行维修, 例如电源线 或电源插头受损, 液体流入或异物落入设 备内, 设备遭雨淋或受潮, 设备不能正常运 作或被摔坏。

**15.** 本设备连接电源时一定要有接地 保护。

> **16.** 若电源插头或器具 耦合器用作断电装置, 应当保证它们处于随时可 方便操作状态。 **17.** 本产品仅适用于

海拔 2000 米以下地区, 本产品仅适用于非热带 气候条件下。

**12.** 请只使用厂家 描述、 图片或声明而造成的损失, Music Tribe 不负任何责任。 技术参数和外观若有更改, 恕不另行通知。 所有的商标均为其各自所 有者的财产。 Midas, Klark Teknik, Lab Gruppen, Lake, Tannoy, Turbosound, TC Electronic, TC Helicon, Behringer, Bugera, Aston Microphones 和 Coolaudio 是 Music Tribe Global Brands Ltd. 公司的商标 或注册商标。 © Music Tribe Global Brands Ltd. 2023 版权所有。

对于任何因在此说明书提到的全部或部份

有关音乐集团保修的适用条款及其它相关 信息, 请登陆 community.musictribe.com/pages/ support#warranty 网站查看完整的详细信息。

- (1) **配置 / 播放** 使用 **GAIN** 旋转控件调 整所选通道的前置放大器增益。 按下 **48 V** 按钮以施加幻像电源以用于电容 式麦克风, 然后按下 Ø 按钮以反转通 道的相位。 **LED** 仪表显示所选通道的 电平。 按下 **LOW CUT** 按钮并选择所需 的高通频率以消除不想要的低频。 按 下 "查看" 按钮可访问主显示屏上的 更多详细参数。
- (2) **门 / 动态** 按下 **GATE** (门) 按钮以接 合噪声门并相应地调整阈值。 按下 **COMP** 按钮以启用压缩机并相应地调 整阈值。 当 LCD 仪表中的信号电平下 降到所选门限以下时, 噪声门将使通 道静音。 当信号电平达到选定的动态 阈值时, 峰值将被压缩。 按下 "查看" 按钮可访问主显示屏上的更多详细 参数。
- (3) **均衡器** 按下 **EQ** 按钮以启用此部分。 使用 **LOW**, **LO MID**, **HI MID** 和 **HIGH**按钮 选择四个频段之一。 按 **MODE**按钮可 循环选择可用的 **EQ** 类型。 使用 **GAIN** 旋转控件提高或降低所选频率。 选择 要通过 **FREQUENCY** 旋转控件调整的特 定频率, 并使用 **WIDTH** 旋转控件调整 所选频率的带宽。 按下 "查看" 按钮 可访问主显示屏上的更多详细参数。
- (4) **顶嘴** 通过 **EXT MIC** 插孔通过标 准 XLR 电缆连接对讲麦克风。 使用 **TALK LEVEL** 旋转控件调节对讲麦克风 的音量。 用 **TALK A / TALK B** 按钮选择对 讲信号的目的地。 按 **VIEW** 按钮编辑 **A**  和 **B** 的对讲路由。
- (5) **监控** 使用 **MONITOR LEVEL** 旋转控件 调整监视器输出的电平。 使用 **PHONES LEVEL** 旋转控件调节耳机输出的电 平。 按 **MONO** 按钮以单声道监听音频。 按下 **DIM** 按钮以减小显示器的音量。 按下 " **VIEW**" 按钮以调节衰减量以及 所有其他与显示器相关的功能。
- (6) **录音机** 连接外部记忆棒以安装固 件更新, 加载和保存表演数据并记录 表演。 按下 "查看" 按钮可访问主显 示屏上更详细的记录器参数。
- (7) **公交车发送** 按下此按钮可访问主 显示屏上的详细参数。 通过选择四个 存储库之一, 然后在主显示屏下选择 相应的旋转控件之一, 快速调整总线 发送。
- (8) **主要巴士**  按 **MONO CENTER** 或 **MAIN STEREO** 按钮将通道分配给主单声道 或立体声总线。 选择 **MAIN STEREO** (立 体声母线) 时, **PAN / BAL** 调整为从左到

右的位置。 使用 **M / C LEVEL** 旋转控件 调整到单声道总线的整体发送电平。 按下 "查看" 按钮可访问主显示屏上 的更多详细参数。

- (9) **主要显示**  M32R 的大多数控件都可 以通过主显示屏进行编辑和监视。 在任何控制面板功能上按下 "查看" 按钮时, 都可以在此处查看它们。 主 显示屏还用于访问 60 多种虚拟效果。 阅第 3 部分。
- (10) **分配** 将四个旋转控件分配给各种 参数, 以便立即访问常用功能。LCD 显 示屏提供对自定义控件活动层分配 的快速参考。 将八个自定义 **ASSIGN** 按 钮 (编号 5-12) 中的每一个分配给各种 参数, 以立即访问常用功能。 按 SET 按 钮之一激活三层自定义控件中的一层。 有关此主题的更多详细信息, 请参阅 用户手册。
- (11) **层选择** 按下以下按钮之一, 即可在 适当的频道上选择相应的图层:
	- 输入 **1-8**、 **9-16**、 **17-24** 和 **25-36** 在"路由 / 主页"页面上分配的八 个通道的第一, 第二, 第三和第 四块

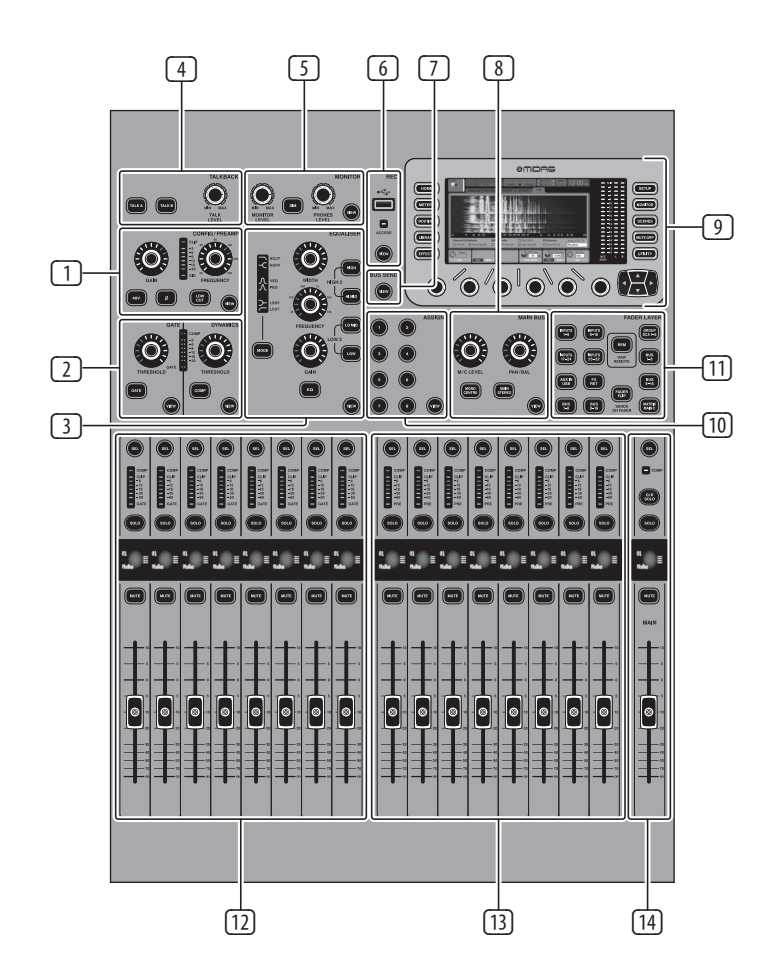

## **1. 控制面**

- **FX RET** -允许您调整效果返回的 级别。
- **辅助输入 / USB** 六通道和 USB 记录器的第五块, 八通道 FX 返回  $(1L ... 4R)$
- **1-8 和 9-16 号巴士** 这使您可以 调整 16 个混合总线主控器的级 别, 这在将总线主控器包括在 DCA 组分配中或将总线混合至矩阵 1-6 时非常有用
- **快速眼动** DAW 远程按钮-按下 此按钮可以使用 "组 / 总线" 推 子部分的控件来远程控制 Digital Audio Workstation 软件。 此部分可以 模拟与 DAW 的HUI或 Mackie Control Universal 通信
- **衰减器翻转** 发送在衰减器按 钮上-按下以激活 M32R 的推子发 送功能。 有关更多详细信息, 请 参见 《快速参考》 (以下) 或 《用户 手册》。

按以上任何按钮将输入通道库切换到上面 列出的四层中的任何一层。 该按钮将点亮以 显示哪个层处于活动状态。

(12) **输入频道** - 控制台的 "输入通道" 部分提供了八个单独的输入通道 条。 这些条代表控制台的四个独立 输入层,每个输入层都可以通过按下 **LAYER SELECT** 部分中的按钮之一进行 访问。

> 您会在每个通道的顶部找到一个 **SEL** (选择) 按钮, 该按钮用于将用户界面 的控制焦点 (包括所有与通道相关的 参数) 定向到该通道。 始终只选择一 个通道。

LED 显示屏显示通过该通道的当前音 频信号电平。

SOLO 按钮隔离音频信号以监视该通 道。

LCD 涂鸦条 (可通过主显示屏进行编 辑)显示当前通道分配。

**MUTE** 按钮使该声道的音频静音。

**• 9-16 路巴士** - 混合巴士大师 9-16

- (13) **组 / 巴士频道** 本节提供八个通道 条, 分配给以下层之一:
	- **DCA 组 1-8** -八个 DCA (数字控制放 大器)组
- **1-8 路巴士** 混合总线大师 1-8
- **MTX 1-6 /主C** -矩阵输出 1-6 和
	- **SEL** ,**SOLO** 和**MUTE**按钮, LED 显示屏 和 LCD 涂鸦条的行为均与 INPUT CHANNELS 的行为相同。

Main Cente r (Mono) 总线。

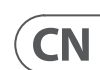

(14) **主频道** - 控制主输出立体声混音 总线。

**SEL**, **SOLO** 和 **MUTE** 按钮以及 LCD 涂 鸦条的行为与 INPUT CHANNELS 的行为 相同。

**CLR SOLO** 按钮可从任何其他通道中删 除任何独奏功能。

有关每个主题的更多信息, 请参见用户 手册。

# **2. 后面板 3. 主显示**

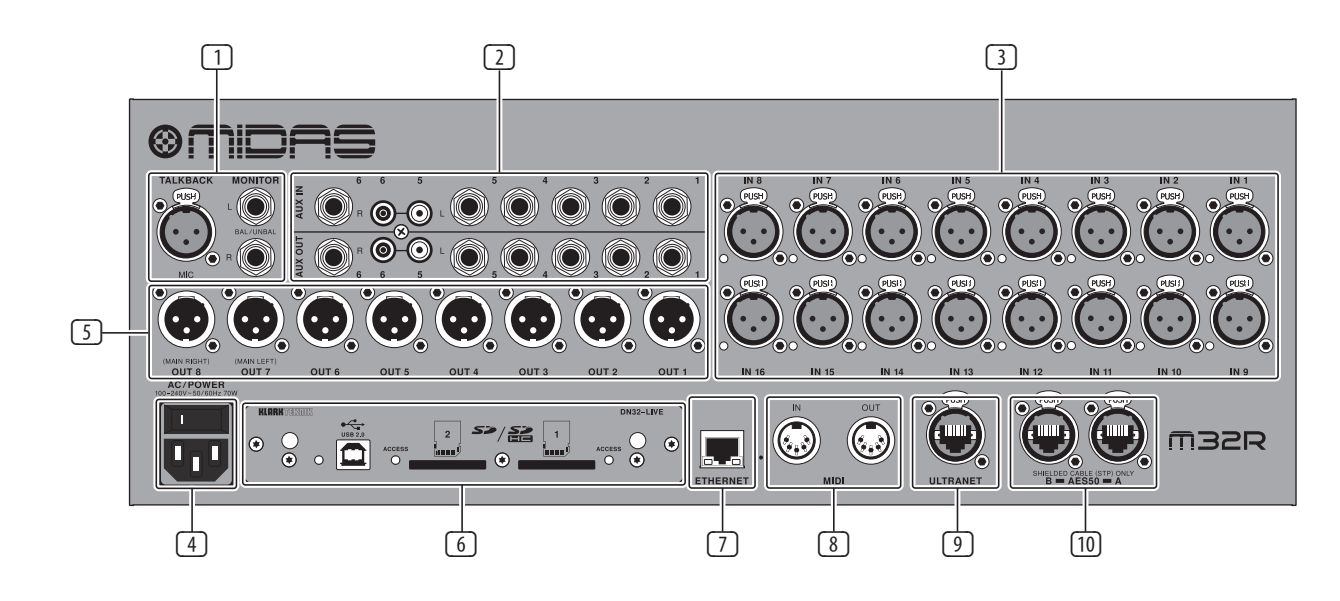

- (1) **监控 / 控制室输出** 使用 XLR 或 ¼" 电缆连接一对演播室监视器。 还包括 12 V / 5 W 灯泡连接。
- (10) **AES50 A / B**  通过以太网电缆最多传 输 96 个通道。 有关每个主题的更多信息, 请参见用

- (2) **辅助输入 / 输出** 通过 ¼" 或 RCA 电 缆与外部设备连接。
- (3) **输入 1-16** 通过 XLR 电缆连接音频源 (如麦克风或线路电平源)。
- (4) **功率** IEC 电源插座和 ON / OFF 开关。
- (5) **输出 1-8** 使用XLR电缆将模拟音频 发送到外部设备。 默认情况下, 输出 15 和 16 承载主立体声总线信号。
- (6) **DN32 - 活动接口卡** 通过 USB 2.0 向 计算机传输最多 32 个音频通道, 以 及从 SD / SDHC 卡记录多达 32 个通道 的音频。
- (7) **遥控器输入** 通过以太网电缆连接 到 PC 进行远程控制。
- (8) **MID**I **输入 / 输出** 通过 5 针 DIN 电缆 发送和接收 MIDI 命令。
- (9) **超网** 通过以太网电缆连接到个人监 控系统, 例如 Behringer P16。

户手册。

(1) 显示屏 -本节中的控件与彩色屏幕结 合使用, 以便浏览和控制其包含的图 形元素。

通过包括与屏幕上相邻控件相对应的 专用旋转控件以及光标按钮, 用户可以 快速导航和控制所有彩色屏幕元素。

彩色屏幕包含各种显示, 这些显示为控 制台的操作提供视觉反馈, 还允许用户 进行各种专用硬件控件未提供的调整。

- (2) **主要 / 单独的指标** 这个三段 24 段 仪表显示从主总线以及控制台的主中 心或独奏总线输出的音频信号电平。
- (3) **屏幕选择按钮** 这八个发光按钮使 用户可以立即导航到解决控制台不 同部分的八个主屏幕中的任何一个。 可以浏览的部分是:
	- **家** HOME 屏幕包含所选输入或 输出通道的概览, 并提供专用的顶 面板控件无法提供的各种调整。

HOME 屏幕包含以下单独的选项卡:

home: 所选输入或输出通道的常 规信号路径。

config: 允许选择通道的信号源 / 目标, 插入点的配置以及其他 设置。

gate: 控制和显示超出专用顶面板 控件提供的通道门效果。

dyn: 动态-控制和显示通道动态 效果(压缩器), 超出专用顶面板控 件提供的效果。

eq: 控制和显示通道 EQ 效果, 超出 专用的顶面板控件提供的效果。

sends: 控制和显示通道发送, 例如 发送计量和发送静音。

#### main: 控制和显示所选通道的

输出。

**• METERS** -仪表屏幕显示用于不同 含任何 "屏幕底部" 控件, 这些控 件通常可以通过六个旋转控件进

信号路径的不同级别的仪表, 这 对于快速确定是否需要调节任何 通道很有用。 由于没有要调整的 参数, 因此没有一个测光屏幕包 行调整。

METER 屏幕包含以下单独的屏幕 选项卡, 每个选项卡均包含用于相 关信号路径的电平表: 通道, 混合 总线, aux / fx, in / out 和 rta。

**• 路由** - 在 "ROUTING" 屏幕上完成 所有信号修补, 使用户可以将内 部信号路径与位于控制台后面板 上的物理输入 / 输出连接器进行 路由。

> "路由" 屏幕包含以下单独的选 项卡:

home: 允许将物理输入跳线到控 制台的 32个输入通道和 aux 输入。

输出 1-16: 允许将内部信号路径 跳线到控制台的 16 个后面板 XLR 输出。

辅助输出: 允许将内部信号路径跳 线到控制台的六个后面板 ¼" / RCA 辅助输出。

p16 out: 允许将内部信号路径跳线 到调音台的 16 通道 P16 ULTRANET 输出的 16 个输出。

卡输出: 允许内部信号路径跳线到 扩展卡的 32 个输出。

aes50-a: 允许内部信号路径跳线至 后面板 AES50-A 输出的 48 个输出。

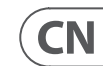

aes50-b: 允许内部信号路径跳线至 后面板 AES50-B 输出的 48 个输出。

xlr out: 允许用户从本地输入, AES 流或扩展卡以四个为一组配置控 制台背面的 XLR 输出。

**• 图书馆** - LIBRARY 屏幕允许加载和 保存通道输入, 效果处理器和路 由方案的常用设置。

LIBRARY 屏幕包含以下选项卡:

通道: 此选项卡允许用户加载和保 存通道处理的常用组合, 包括动 态和均衡。

效果: 此选项卡允许用户加载和保 存常用的效果处理器预设。

路由: 此选项卡允许用户加载和保 存常用的信号路由。

**• 效果** -"效果"屏幕控制八个效果 处理器的各个方面。 在此屏幕上, 用户可以为八个内部效果处理器 选择特定类型的效果, 配置其输 入和输出路径, 监视其级别以及 调整各种效果参数。

"效果" 屏幕包含以下单独的选 项卡:

home: 主页屏幕提供了虚拟效果 机架的一般概览, 显示了在八个插 槽中的每个插槽中插入的效果, 以 及显示每个插槽的输入 / 输出路 径和I / O 信号电平。

fx1-8: 这八个重复的屏幕显示八个 单独的效果处理器的所有相关数 据, 允许用户调整所选效果的所 有参数。

**• 设定** -SETUP 屏幕提供用于控制台 的全局高级功能的控件, 例如显示

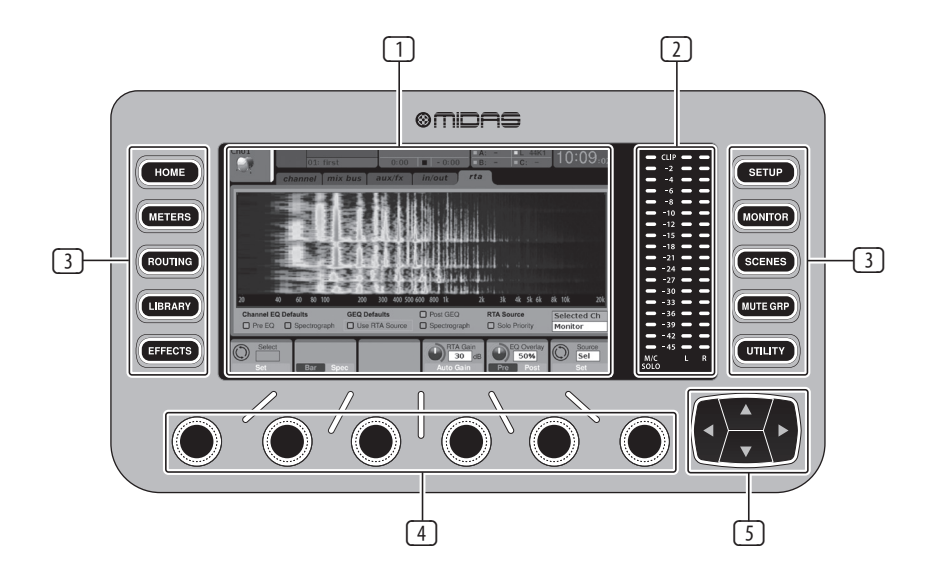

**CN** 

调整, 采样率和同步, 用户设置和 网络配置。

设置屏幕包含以下单独的选项卡:

全局: 此屏幕可针对控制台操作 的各种全局首选项进行调整。

配置: 此屏幕提供对采样率和同 步的调整, 以及为信号路径总线配 5 置高级设置。

远程: 此屏幕提供了不同的控件, 用于将控制台设置为所连接计算 机上各种 DAW 录制软件的控制界 面。 它还配置 MIDI Rx / Tx 首选项。

网络: 此屏幕提供了用于将控制 台连接到标准以太网的不同控件。 (IP 地址, 子网掩码, 网关。)

涂鸦条: 此屏幕提供用于控制台 LCD 涂鸦条的各种自定义的控件。

前置放大器: 显示本地麦克风输 入 (后部的 XLR)和幻象电源的模拟 增益, 包括通过 AES50 连接的远程 舞台盒 (例如 DL16) 的设置。

卡: 此屏幕选择已安装的接口卡的 输入 / 输出配置。

- **监控** -在主显示屏上显示 MONITOR 部分的功能。
- **场景**  此部分用于在控制台中保 存和调用自动化场景, 以便稍后 重新调用不同的配置。 有关此主 题的更多详细信息, 请参阅用户 手册。
- **静音玻璃钢** MUTE GRP 屏幕允许 快速分配和控制控制台的六个静 音组, 并提供两个单独的功能:
	- 1. 在将频道分配给静音组的过 程中, 将活动屏幕静音。 这样 可确保在现场表演期间, 在分 配过程中没有任何通道被意 外静音。
- 2. 除了控制台底部的专用静音组 按钮之外, 它还提供了用于静 音/取消静音组的其他界面。
- **效用**  UTILITY 屏幕是一种补充屏 幕, 旨在与在任何特定时刻可能 出现的其他屏幕一起使用。 UTILITY 屏幕本身从未见过, 它始终存在 于另一个屏幕的上下文中, 并且通 常会显示复制, 粘贴和库或自定 义功能。

(4) **旋转控制** - 这六个旋转控件用于调 整直接位于其上方的各种元素。 六个 控件中的每个控件都可以向内按下以 激活按钮功能。 当控制具有最好由按 钮控制的双开 / 关状态的元件而不是 由旋转控件最佳调整的可变状态时, 此功能很有用。

(5) **上 / 下 / 左 / 右导航控件** - "向左" 和 "向右" 控件允许在屏幕集中包含 的不同页面之间进行左右导航。 图形 选项卡显示显示您当前所在的页面。 在某些屏幕上, 存在的参数超出了下 方六个旋转控件所能调节的参数。在 这些情况下, 请使用 UP 和 DOWN 按钮 浏览屏幕页面上包含的所有其他层。 左和右按钮有时用于确认或取消确认 弹出窗口。

有关每个主题的更多信息,请参见用 户手册。

#### **编辑通道条 LCD**

- 1. 按住要更改频道的选择按钮, 然后按 UTILITY 。
- 2. 使用屏幕下方的旋转控件调整参数。
- 3. SETUP 菜单上还有一个专用的 Scribble Strip 选项卡。
- 4. 在查看此屏幕进行编辑时选择频道。

**乘坐巴士**

#### 总线设置:

M32R 提供超灵活的总线, 因为每个通道 的总线发送可以独立于推子前或推子后 (成对总线选择)。 选择一个通道, 然后在通 道条上的 " **BUS SENDS**" 部分中按 "**VIEW**"。

通过按屏幕下方的向下导航按钮, 显示前 / 后 / 子组的选项。

要全局配置总线, 请按其 SEL 按钮, 然后在 通道条的 **CONFIG / PREAMP** 部分中按 **VIEW**。 使用第三个旋转控件更改配置。 这将影响 所有通道发送到该总线。

注意: 混合总线可以成对偶数偶数相 邻对链接, 以形成立体声混合总线。 要 将总线链接在一起, 请选择一个, 然后 按通道条 **CONFIG / PREAMP** 部分附近 的 **VIEW** 按钮。按下第一个旋转控件进 行链接。 发送到这些总线时, 奇数 BUS SEND旋转控件将调整发送电平, 偶数 BUS SEND 旋转控件将调整声像 / 平衡。

#### **基质混合**

矩阵混合可以从任何混合总线以及 MAIN LR

和 Centre / Mono 总线馈入。

要发送到矩阵,请先按要发送的总线上方

的 **SEL** 按钮。使用通道条的 "BUS SENDS"部 分中的四个旋转控件。旋转控件 1-4 将发 送到矩阵 1-4。 按下 5-8 按钮以使用前两 个旋转控件将其发送到 Matrix 5-6。 如果按 VIEW (查看) 按钮, 将获得所选总线的六个 Matrix 发送的详细视图。

使用输出推子上的第四层访问矩阵混音。

选择一个矩阵混音以访问其通道条, 包括 具有 6 频段参量均衡器和分频器的动态 效果。

对于立体声矩阵,选择一个矩阵并按通道 形成立体声对。

条 **CONFIG / PREAMP** 部分上的 **VIEW** 按钮。按 下屏幕附近的第一个旋转控件进行链接,

请注意, 立体声摇摄也可以通过上面的 控件来处理。

"使用总线" 中所述的 "BUS SEND" 旋转

#### **使用 DCA 组**

使用 DCA 组通过单个推子控制多个通道的 音量。

- 
- 

- 1. 要将通道分配给 DCA, 首先请确保已选 择 **GROUP DCA 1-8** 层。
- 2. 按住要编辑的 DCA 组的选择按钮。
- 择按钮。
- 4. 分配频道后, 按其 DCA 的 SEL 按钮时, 其选择按钮将点亮。
- 
- 3. 同时按下您要添加或删除的频道的选
	-
	-
	-
	-
	-

- 
- 

### **在推子上发送**

### 要使用推子上的发送, 请按控制台中央附近 的 "推子上的发送" 按钮。

现在, 您可以通过两种不同方式之一使用 "推子发送"。

使用八个输入推子:在右侧的输出推子部分 选择一个母线, 在左侧的输入推子将反映 发送到所选母线的混音。

使用八个总线衰减器: 按下左侧输入部分 上输入通道的选择按钮。 升高控制台右侧 的总线推子, 以将通道发送到该总线。

### **静音组**

- 1. 要从静音组分配 / 删除频道, 请按 **MUTE GRP** 屏幕选择按钮。 当 **MUTE GRP** 按钮点亮并且六个静音组出现在六个 旋转控件上时, 您将知道自己处于编辑 模式。
- 2. 现在, 按住要使用的六个 "静音组" 按 钮之一, 同时按下要添加到该静音组或 从中删除的通道的 SEL 按钮。
- 3. 完成后, 再次按 **MUTE GRP** 按钮以重新 激活 M32R 上的专用 "静音组" 按钮。
- 4. 您的静音组已准备就绪, 可以使用。

#### **可分配控件**

- 1. M32R 具有用户可分配的旋转控件和三 层按钮。 要分配它们, 请按 ASSIGN 部分 上的 VIEW 按钮。
- 2. 使用 "向左导航" 和 "向右导航" 按钮 选择控件集或控件层。这些将对应于控 制台上的 **SET A**, **B** 和 **C** 按钮。
- 3. 使用旋转控件选择控件并选择其功能。
- 注意: LCD 涂鸦条将更改以指示所设置 的控件。

#### **效果架**

- 1. 按屏幕附近的 **EFFECTS** 按钮可查看八 个立体声效果处理器的概述。 请记住, 效果插槽 1-4 用于发送类型效果, 插槽 5-8 用于插入类型效果。
- 2. 要编辑效果, 请使用第六个旋转控件选 择一个效果槽。
- 3. 选择效果器插槽后, 使用第五个旋转控 件更改该插槽中的效果, 然后按该控件 确认。 按下第六个旋转控件以编辑该 效果的参数。
- 4. 超过 60 种效果包括混响, 延迟, 合唱, 镶边, 限制器, 31 频段 GEQ 等。 请参阅 用户手册以获取完整列表和功能。

## **4. 快速参考部分**

#### **要更新固件:**

从 M32R 产品页面将新的控制台固件下载到 USB 记忆棒的根目录下。

- 1. 在打开控制台的同时, 按住 **RECORDER** 部分的 **VIEW** 按钮, 以进入更新模式。
- 2. 将 USB 记忆棒插入顶部面板 USB 连接器。
- 3. M32R 将等待 USB 驱动器准备就绪, 然 后运行全自动固件更新。
- 4. 当 USB 驱动器无法准备就绪时, 将无法 进行更新, 我们建议您再次打开 / 关闭 控制台以启动以前的固件。
- 5. 更新过程将比常规启动顺序花费两到 三分钟。

录制到 USB 记忆棒:

- 1. 将 USB 记忆棒插入**RECORDER** 部分的 端口, 然后按 **VIEW** 按钮。
- 2. 使用第二页配置记录器。
- 3. 按屏幕下方的第五个旋转控件开始 录制。
- 4. 使用第一个旋转控件停止。 等待"访问" 指示灯熄灭, 然后再取下操纵杆。
- 5. 注意: Stick 必须格式化为 FAT 文件系统。 每个文件的最长记录时间约为 3 小时, 文件大小限制为 2 GB。记录频率为 16 位, 44.1 kHz 或 48 kHz, 具体取决于控制台采 样率。

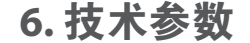

## **5. 固件更新和 USB 记忆棒录制 6. 技术参数**

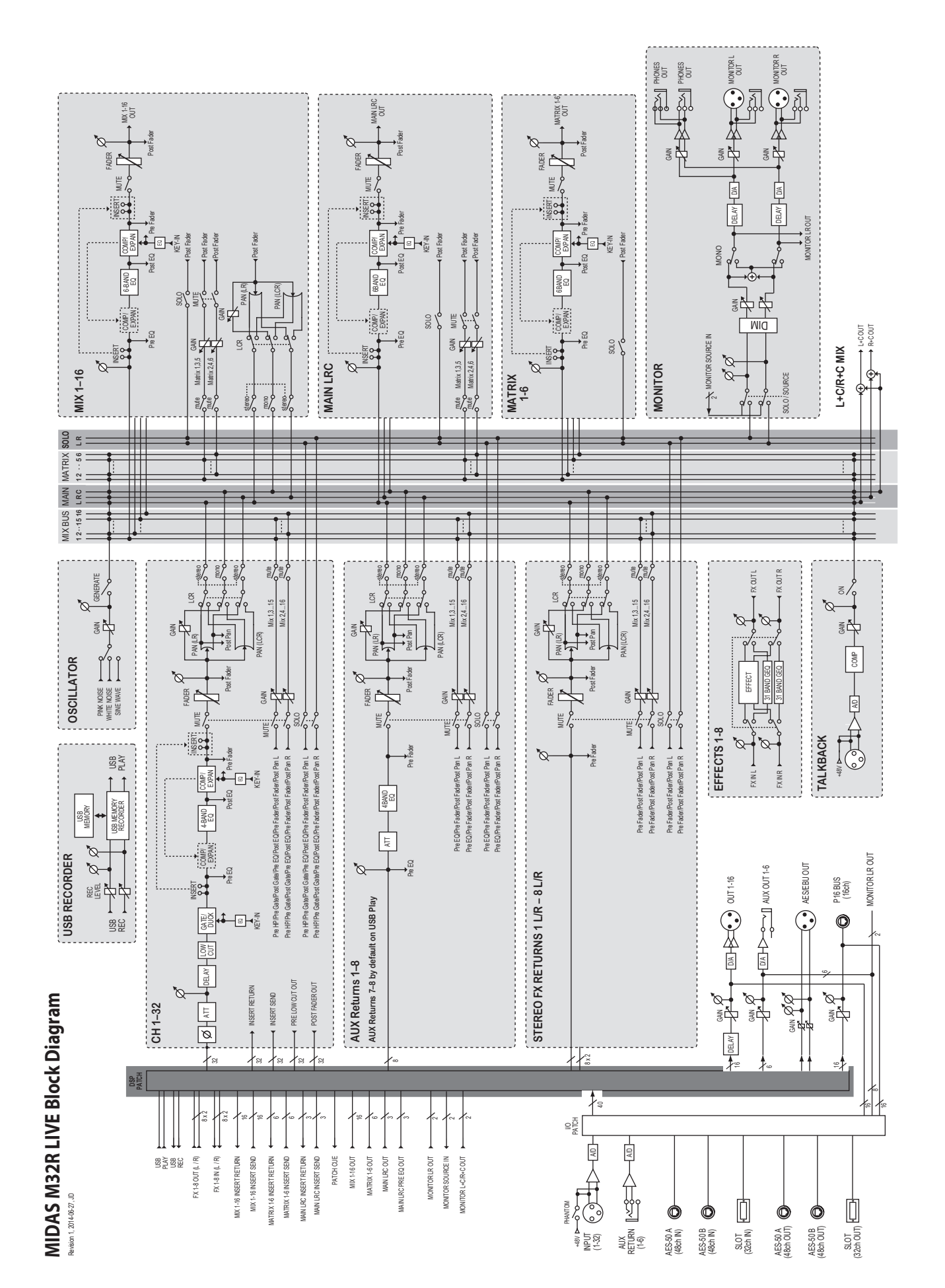

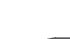

 $\overline{\mathsf{CN}}$ 

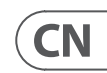

# **7. 技术参数**

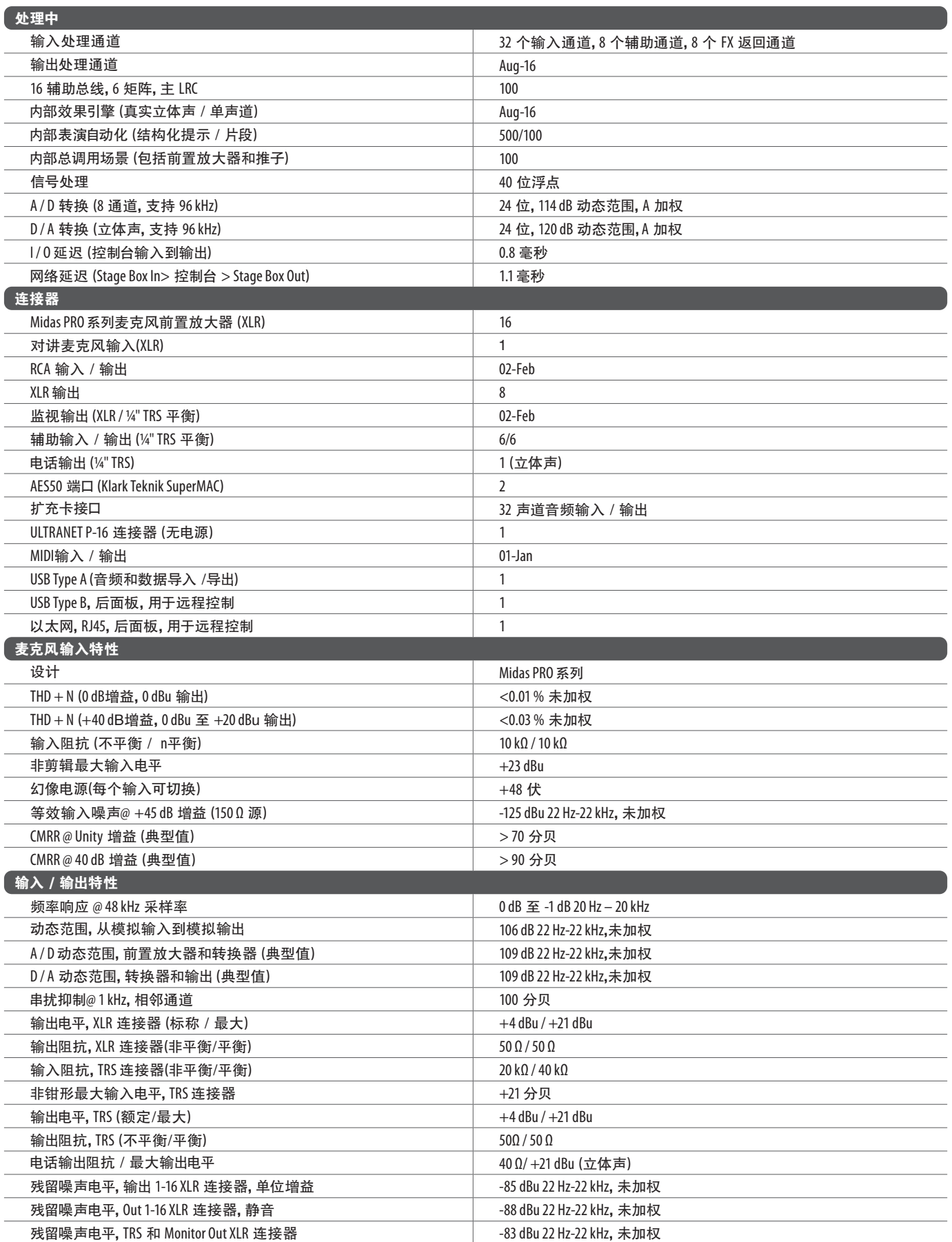

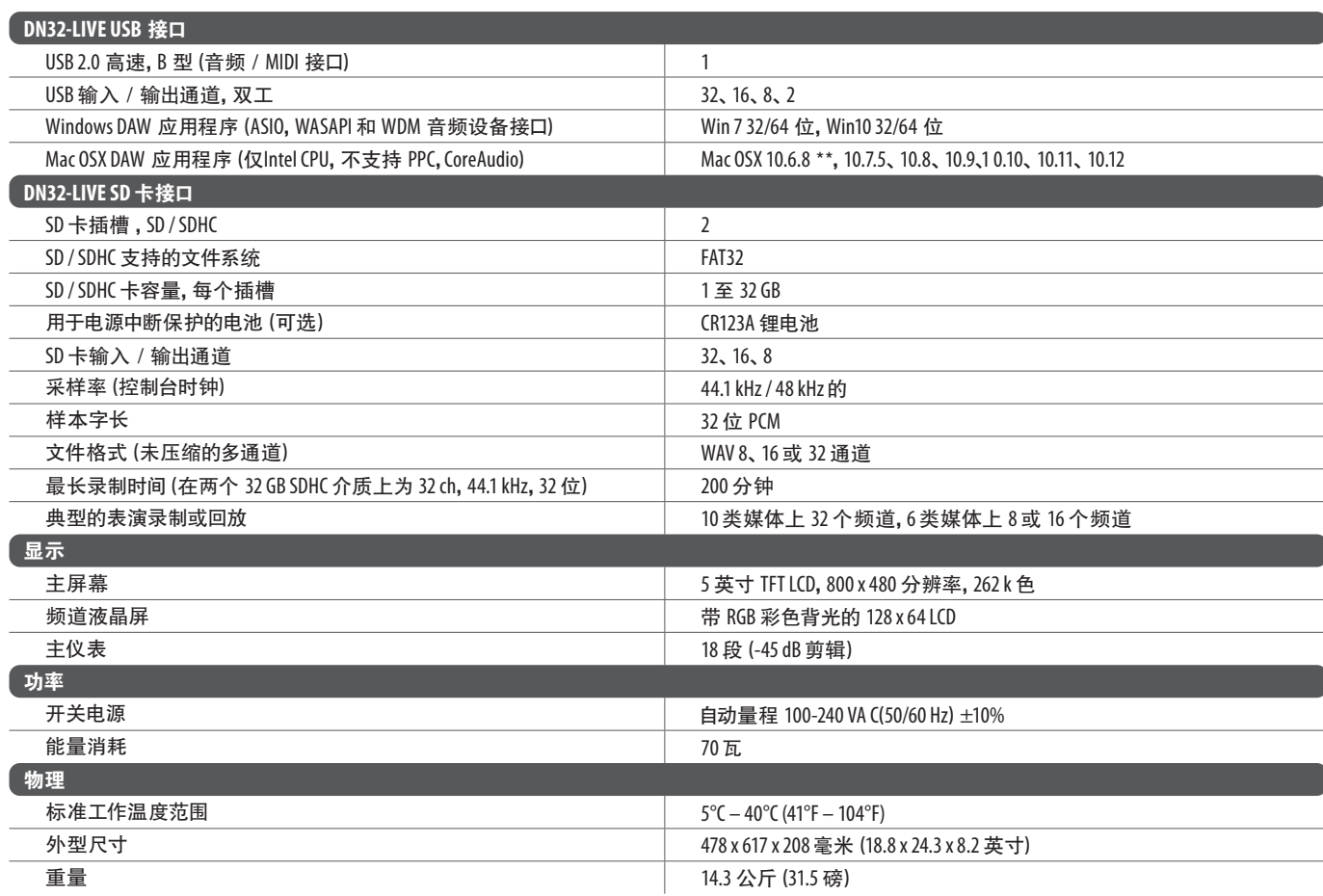

\*\* OSX 10.6.8 Core Audio 最多支持 16 x16 通道音频

## $\bigwedge$ [1] 警告

- 请勿吞食电池, 化学灼伤危险
- 该产品包含纽扣 / 纽扣电池。 如果吞下硬币/纽扣电池, 可能会在 2 小时内引起严重的内部灼伤并导致死亡。
- 请将新旧电池放在儿童附近。
- 如果电池仓无法牢固关闭, 请停止使用本产品并将其远离儿童。
- 如果您认为电池可能被吞咽或放置在体内任何部位, 请立即就医。
- 更换类型不正确的电池会破坏安全措施!仅替换为相同或等效的类型!
- 将电池留在极高温的环境中, 可能导致爆炸或易燃液体或气体泄漏; 和
- 电池处于极低的气压下, 可能导致爆炸或易燃液体或气体泄漏。
- 应注意电池处理的环境方面。
- 

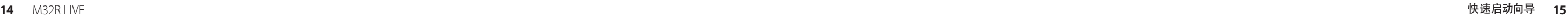

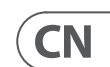

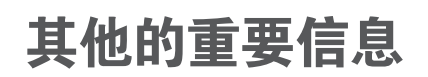

# **CN** 其他的重要信息

**1. 在线注册。** 请购买 MusicTribe 产品后立即 在 musictribe.com 网站注册。 网页上有简单的 在线注册表格。 这有助于我们更快更有效率 地处理您维修等事宜。 请阅读保修的相关条 款及条件。

**2. 无法正常工作。** 若您的 MusicTribe 产品 无法正常工作, 我们会为您尽快修复。 请联 系您购买产品的销售商。 若你所在地区没有 MusicTribe 销售商, 请联系 musictribe.com 网站 的 "WHERE TO BUY" 一栏下的所列出的子公司 或经销商。

**3. 电源连接。** 将本设备连接电源前, 请确 保使用的电压正确。 保险丝需要更换时, 必须使用相同型号及定额的保险丝。

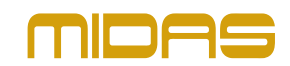